# **Performance Appraisals Add an Attachment Process**

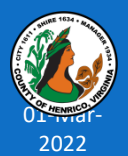

**Prepared by: Department of Human Resources**

#### **Attachments are added in the final step of create new appraisal process.**

Create the appraisal and complete/review each page until you reach the **Give Final Ratings: Review** page

*page with the Submit button – do NOT click the Submit button until all attachments are added*

Scroll to the bottom of the page to the **Additional Information** section.

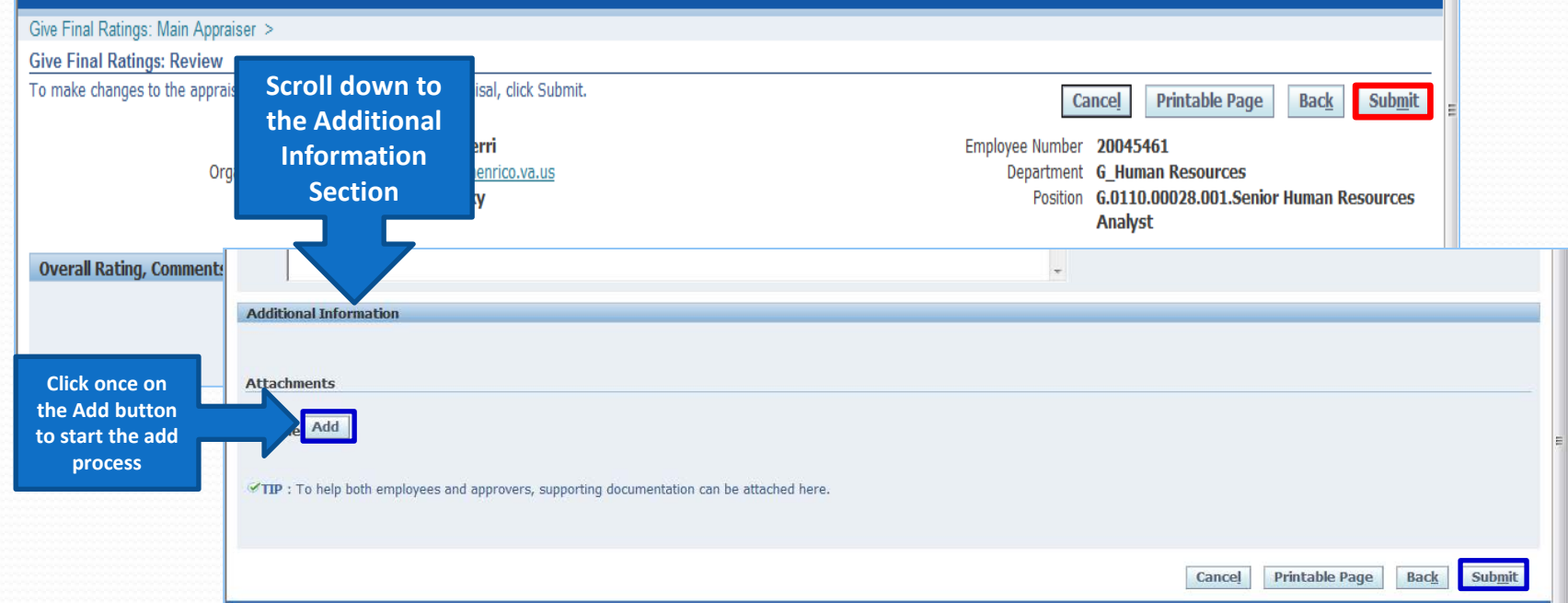

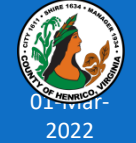

Click once on the **Add** button to start the process

A new window will open:

• Do NOT change the default add field: Desktop File/Text/URL

#### Attachment Summary Information:

- Key in a descriptive title in the Title field
- Description is not required you can add brief description if needed

#### Define Attachment section:

- Do NOT change the default Type button should be set at File
- Do NOT use the URL or Text fields. Information will not transfer.

Click once on the Browse button and navigate to the document (one at a time)

• Double click on the document and the file path and document name appear in the File field

Click once on the Add Another button if you want to add multiple attachments. Follow steps above for each additional attachment.

Click once on the Apply button when you have added all attachments.

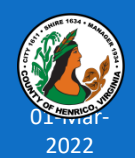

Confirmation appears at the top of the page.

Click on View to see the attachments.

 $Add$ **TIP**: If attachment window does NOT open, press the F5 key and then click on the Add button

Attachments

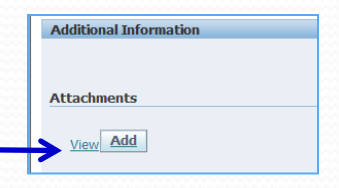

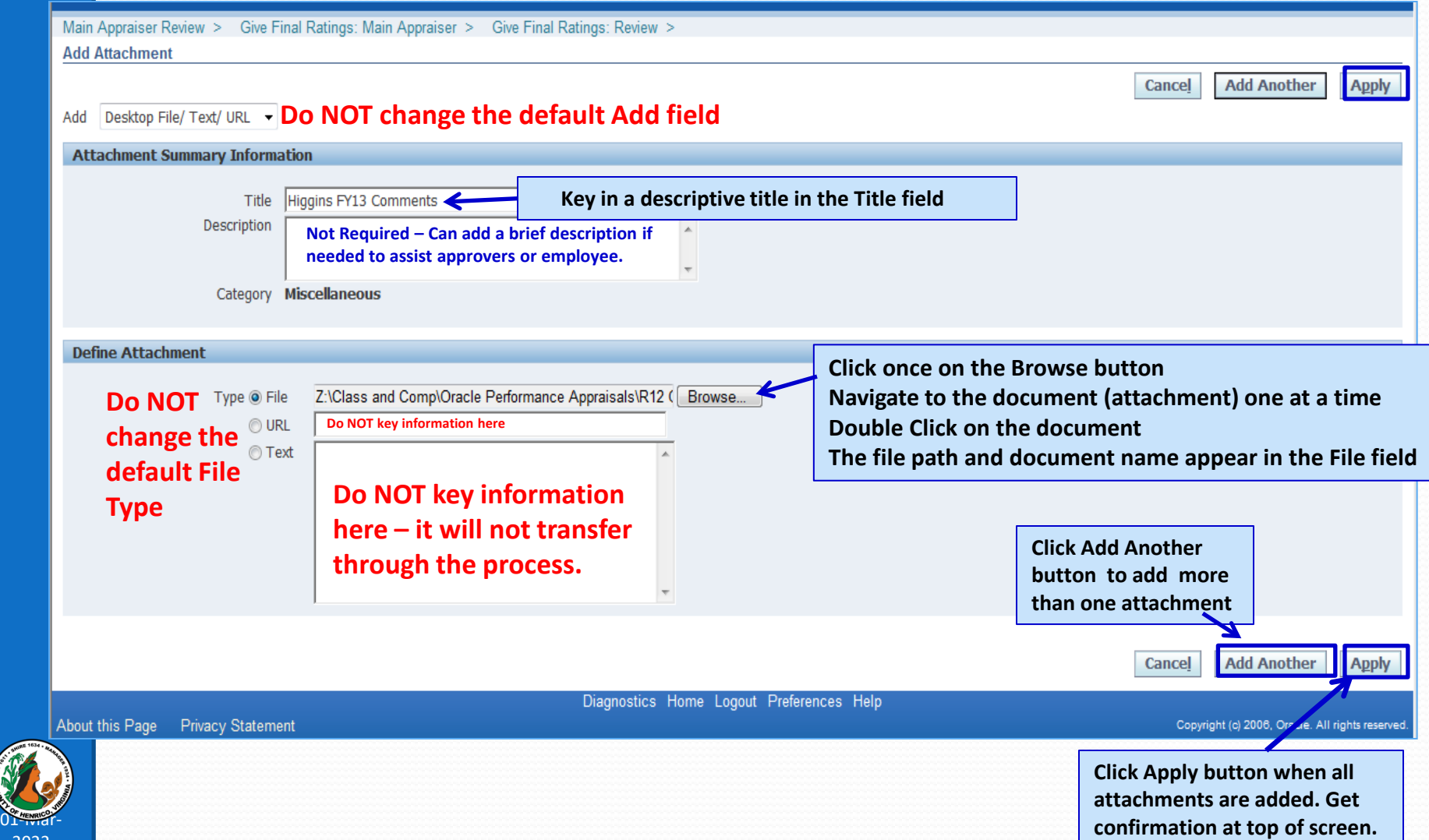

#### **From the View button…**

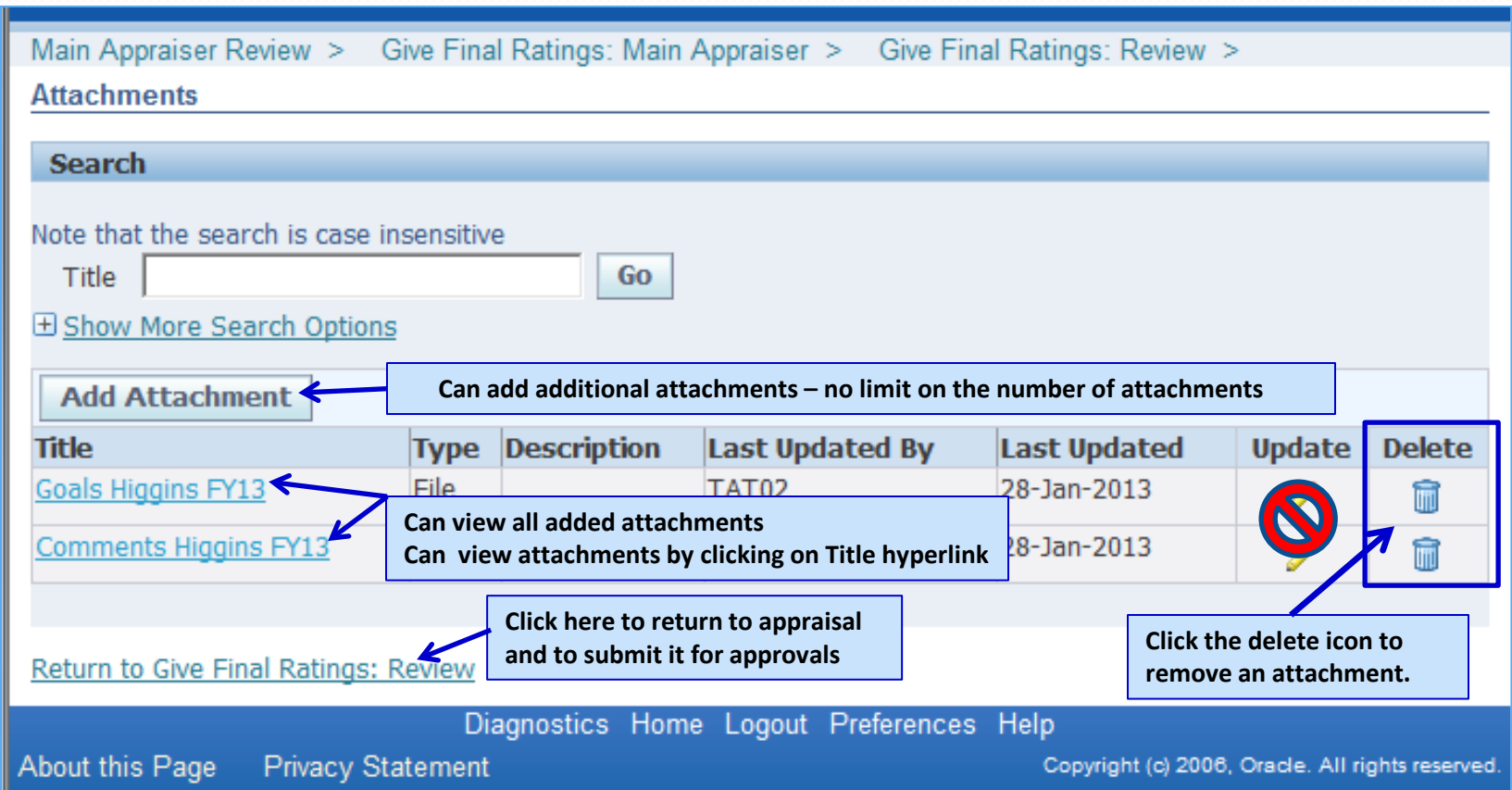

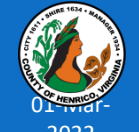

**Do NOT use the update pencil in the Update column if you need to change the title of the document also. The attached file will change but not the file title. Delete the file and use the "Add Attachment" button.**

### **Additional Resources**

### **Special Assistance with Appraisals**:

Becky Simulcik: 501-4783

#### **Technical Assistance**:

- **Terri Higgins: 501-5241**
- **Tammy Parsley: 501-7544**
- **Kim Downer: 501-7513**

### **Online Resources available via:**

**<http://employees.henrico.us/info/supervisors/performance-appraisal/>**

Competencies – Definitions, Behavioral Anchors, Additional Information about Competencies

HR Performance Appraisal Web Site for the following:

Training Presentation (PowerPoint); Work flow diagrams and Things to Remember (training tips and points) and other appraisal-related materials

County Rules and Regulations

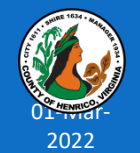

**Questions Anyone?**

Please contact Human Resources if we can assist you with the appraisal process 501-5241 or 501-7544 or 501-7513

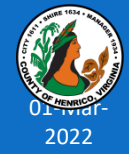